# **Odes Documentation**

*Release 2.6.3*

**B. Malengier**

**Jul 10, 2022**

# **Contents**

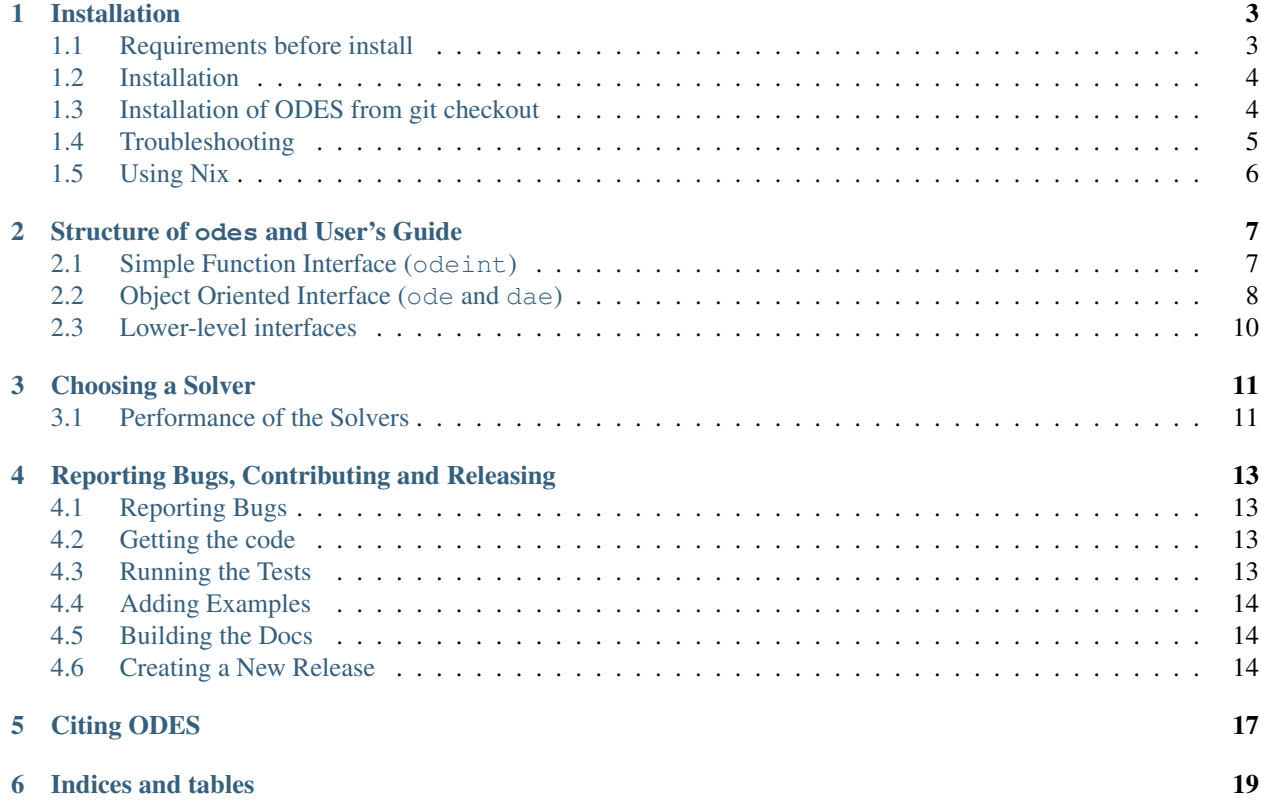

The ODES scikit provides access to Ordinary Differential Equation (ODE) solvers and Differential Algebraic Equation (DAE) solvers not included in [scipy.](https://scipy.org/) A convenience function [scikits.odes.odeint.odeint\(\)](https://bmcage.github.io/odes/dev/ode.html#scikits.odes.odeint.odeint) is available for fast and fire and forget integration. Object oriented class solvers [scikits.odes.ode.ode](https://bmcage.github.io/odes/dev/ode.html#scikits.odes.ode.ode) and [scikits.](https://bmcage.github.io/odes/dev/dae.html#scikits.odes.dae.dae) [odes.dae.dae](https://bmcage.github.io/odes/dev/dae.html#scikits.odes.dae.dae) are available for fine control. Finally, the low levels solvers are also directly exposed for specialised needs.

[Detailed API documentation can be found here](https://bmcage.github.io/odes)

Contents:

## Installation

#### <span id="page-6-1"></span><span id="page-6-0"></span>**1.1 Requirements before install**

If you use nix (see below), all dependencies will be installed for you.

If you do not wish to use nix then you will need to do the following.

Before building odes, you need to have installed:

- numpy (automatically dealt with if using pip >=10)
- Python header files (python-dev/python3-dev on Debian/Ubuntu-based distributions, python-devel on Fedora)
- C compiler
- Fortran compiler (e.g. gfortran)
- [Sundials 5.1.0](https://computation.llnl.gov/casc/sundials/download/download.html)

In addition, if building from a git checkout, you'll also need Cython.

If using precision type double, it is required that Sundials is built with the BLAS/LAPACK interface enabled, so check the Fortran Settings section.

A typical install if sundials download package is extracted into directory sundials-5.1.0, with LAPACK included is on a \*nix system:

```
mkdir build-sundials-5.1.0
cd build-sundials-5.1.0/
cmake -DLAPACK_ENABLE=ON -DSUNDIALS_INDEX_SIZE=64 -DCMAKE_INSTALL_PREFIX=<install_
˓→path> ../sundials-5.1.0/
make install
```
where you replace <install\_path> with the install path you want, default normally is /usr/local/.

For extended precision, set -DLAPACK\_ENABLE=OFF and add -DSUNDIALS\_PRECISION=extended.

Warning: Make sure you use the Fortran compiler as used for your BLAS/LAPACK install!

Tip: We recommend using [OpenBLAS,](http://www.openblas.net/) which provides a optimised BLAS implementation which widely distributed, and which doesn't need to be recompiled for different CPUs.

#### <span id="page-7-0"></span>**1.2 Installation**

To install odes, use:

```
pip install scikits.odes
```
which will download the latest version from PyPI. This will handle the installation of the additional runtime dependencies of odes. You should then run the tests to make sure everything is set up correctly.

If you have installed SUNDIALS in a non-standard path (e.g.  $/usr/$  or  $/usr/local/$ ), you can set \$SUNDIALS\_INST in your environment to the installation prefix of SUNDIALS (i.e. value of <install\_path> mentioned above).

#### **1.2.1 Testing your version of odes**

To test the version in python, use in the python shell:

```
>>> import pkg_resources
>>> pkg_resources.get_distribution("scikits.odes").version
```
#### **1.2.2 Running the Tests**

You need nose to run the tests. To install nose, run:

pip install nose

To run the tests, in the python shell:

**>>> import scikits.odes as od**; od.test()

Note that the sundials library must be in your LD\_LIBRARY\_PATH. So, make sure the directory \$SUNDIALS\_INST/lib is included. You can do this for example as follows (assuming sundials was installed in /usr/local:

export LD\_LIBRARY\_PATH=/usr/local/lib:\$LD\_LIBRARY\_PATH

#### <span id="page-7-1"></span>**1.3 Installation of ODES from git checkout**

You can copy the git repository locally in directory odes with:

```
git clone git://github.com/bmcage/odes.git odes
```
Inside the odes directory, run:

pip install .

which will install the checked out version of  $\circ$ des. The same environment variables mentioned above can be used to control installation options.

Alternatively, you can inside the odes directory the following command to reach the same result (as root, use sudo on linux distribution that support it):

DISTUTILS\_DEBUG=1 python3 setup.py install

Note: If you try to run the tests whilst in the odes directory, Python will pick up the source directory, and not the built version. Move to a different directory when running the tests.

#### <span id="page-8-0"></span>**1.4 Troubleshooting**

#### **1.4.1 LAPACK Not Found**

Most issues with using odes are due to incorrectly setting the LAPACK libraries, resulting in error, typically:

AttributeError: module 'scikits.odes.sundials.cvode' has no attribute 'CVODE'

or:

```
undefined reference to dcopy_
```
This is an indication odes does not link correctly to the LAPACK directories. You can solve this as follows: When installing sundials, look at output of cmake. If it has:

```
-- A library with BLAS API not found. Please specify library location.
-- LAPACK requires BLAS
-- A library with LAPACK API not found. Please specify library location.
```
then odes will not work. First make sure you install sundials with BLAS and LAPACK found. On Debian/Ubuntu one needs sudo apt-get install libopenblas-dev liblapack-dev Once installed correctly, the sundials cmake output should be:

```
-- A library with BLAS API found.
-- Looking for Fortran cheev
-- Looking for Fortran cheev - found
-- A library with LAPACK API found.
-- Looking for LAPACK libraries... OK
-- Checking if Lapack works... OK
```
You can check the CMakeCache.txt file to see which libraries are found. It should have output similar to:

```
//Blas and Lapack libraries
LAPACK_LIBRARIES:STRING=/usr/lib/liblapack.so;/usr/lib/libf77blas.so;/usr/lib/
˓→libatlas.so
//Path to a library.
LAPACK_lapack_LIBRARY:FILEPATH=/usr/lib/liblapack.so
```
With above output, you can set the LAPACK directories and libs correctly. To force odes to find these directories you can set them by force by editing the file scikits/odes/sundials/setup.py, and passing the directories and libs as used by sundials:

```
INCL_DIRS_LAPACK = ['/usr/include', '/usr/include/atlas']
LIB_DIRS_LAPACK = ['/usr/lib']
LIBS_LAPACK = ['lapack', 'f77blas', 'atlas']
```
Note that on your install, these directories and libs might be different than the example above! With these variables set, installation of odes should be successful.

#### **1.4.2 Linking Errors**

Verify you link to the correct sundials version. Easiest to ensure you only have one libsundials\_xxx installed. If several are installed, pass the correct one via the \$SUNDIALS\_INST environment variable.

# <span id="page-9-0"></span>**1.5 Using Nix**

By using the Nix package manager, you can install scikits-odes in one line. Of course you need to install [nix](https://nixos.org/nix/) first:

curl https://nixos.org/nix/install | sh

And now you can start a python shell with scikits-odes (and numpy) ready for use:

```
nix-shell \
-p python37Packages.scikits-odes \
-p python37Packages.numpy \
--run "python3"
```
You can verify that lapack is available (although the nix install will have run many tests to check this already), try the following python snippet in the interpreter:

```
import numpy as np
from scikits.odes.odeint import odeint
tout = npu. linspace (0, 1)initial_values = np.array([1])
def right_hand_side(t, y, ydot):
 ydot[0] = y[0]output = odeint(right_hand_side, tout, initial_values,linsolver='lapackdense')
print(output.values.y)
```
You'll probably want to write a shell.nix or similar for your project but you should refer to the nix documentation for this.

#### Structure of odes and User's Guide

<span id="page-10-0"></span>There are a number of different ways of using odes to solve a system of ODEs/DAEs:

- [scikits.odes.ode.ode](https://bmcage.github.io/odes/dev/ode.html#scikits.odes.ode.ode) and [scikits.odes.dae.dae](https://bmcage.github.io/odes/dev/dae.html#scikits.odes.dae.dae) classes, which provides an object oriented interface and significant amount of control of the solver.
- [scikits.odes.odeint.odeint\(\)](https://bmcage.github.io/odes/dev/ode.html#scikits.odes.odeint.odeint), a single function alternative to the object oriented interface.
- Accessing the lower-level solver-specific wrappers, such as the modules in [scikits.odes.sundials](https://bmcage.github.io/odes/dev/api.html#module-scikits.odes.sundials).

In general, a user supplies a function with the signature:

right\_hand\_side(t: float, y: Array[float], ydot: Array[float]) -> int

for the ODE solvers, and:

```
right_hand_side(t: float, y: Array[float], ydot: Array[float], residue: Array[float])
˓→-> int
```
for the DAE solvers, as well as positions to integrate between and initial values.

### <span id="page-10-1"></span>**2.1 Simple Function Interface (odeint)**

The simplest user program using the odeint interface, assuming you have implemented the ODE right\_hand\_side mentioned above, is:

```
import numpy as np
from scikits.odes.odeint import odeint
tout = npu. linspace (0, 1)initial_values = np.array([0])
def right_hand_side(t, y, ydot):
    \pi \pi \pi
```
(continues on next page)

(continued from previous page)

```
User's right hand side function
     \boldsymbol{H} . \boldsymbol{H}pass
output = odeint(right_hand_side, tout, initial_values)
print(output.values.y)
```
By default, CVODE's BDF method is used, however a different method can be specified via the method keyword. Methods specific to odeint, which use the recommended setting for the individual solvers, are:

**bdf** CVODE's BDF method (default)

**admo** CVODE's Adams-Moulton method

**rk5** [dopri5](https://docs.scipy.org/doc/scipy/reference/generated/scipy.integrate.ode.html) Runge-Kutta method of order (4)5

**rk8** [dop853](https://docs.scipy.org/doc/scipy/reference/generated/scipy.integrate.ode.html) Runge-Kutta method of order 8(5,3)

**beuler** Implicit/Backward Euler method (for educational purposes only!)

**trapz** Trapezoidal Rule method (for educational purposes only!)

A specific solver (e.g. CVODE) can also be passed in via method, in the same way specified by the Object Oriented Interface. Solver specific options can be passed in via additional keyword arguments.

### <span id="page-11-0"></span>**2.2 Object Oriented Interface (ode and dae)**

The object oriented interfaces for ode and dae are almost identical, with solver customisations via either keyword arguments or via a set\_options method, repeated usage of the same solver via the solve method, and individual stepping via the step method.

Note: odes 2.2.2 and later have a new output format, which provides access to more solver information. In a future release, the default will be the new output format. To use the new output format, pass as a keyword argument old\_api=False.

#### **2.2.1 ode Object Oriented Interface**

The simplest user program using the ode interface, assuming you have implemented the ODE right\_hand\_side mentioned above, is:

```
import numpy as np
from scikits.odes.ode import ode
SOLVER = 'cvode'
tout = npu. linspace(0, 1)
initial_values = np.array([0])
extra_options = {'old_api': False}
def right_hand_side(t, y, ydot):
     "''"''"''"User's right hand side function
     \boldsymbol{m} \boldsymbol{m} \boldsymbol{m}pass
```
(continues on next page)

(continued from previous page)

```
ode_solver = ode(SOLVER, right_hand_side, **extra_options)
output = ode_solver.solve(tout, initial_values)
print(output.values.y)
```
Extra options are solver specific, but there is usually support for passing in user data (passed as additional arguments to the provided right\_hand\_side), and for setting the tolerance of the solver. See *[Choosing a Solver](#page-14-0)* for more information about individual solvers.

#### **Examples**

There are a number of ode examples showing different features, including solver specific features. Here are some of them:

• [https://github.com/bmcage/odes/blob/master/ipython\\_examples/Simple%20Oscillator.ipynb](https://github.com/bmcage/odes/blob/master/ipython_examples/Simple%20Oscillator.ipynb)

#### **2.2.2 dae Object Oriented Interface**

The simplest user program using the dae interface, assuming you have implemented the DAE right\_hand\_side mentioned above, is:

```
import numpy as np
from scikits.odes.dae import dae
SOLVER = 'ida'
tout = npu. linspace (0, 1)
y_initial = np.array([0])
ydot\_initial = np.array([0])extra_options = {'old_api': False}
def right_hand_side(t, y, ydot, residue):
    "''"''"''"''User's right hand side function
    \overline{u}" \overline{u}pass
dae_solver = dae(SOLVER, right_hand_side, **extra_options)
output = dae_solver.solve(tout, y_initial, ydot_initial)
print(output.values.y)
```
Extra options are solver specific, but there is usually support for passing in user data (passed as additional arguments to the provided right\_hand\_side), and for setting the tolerance of the solver. See *[Choosing a Solver](#page-14-0)* for more information about individual solvers.

#### **Examples**

There are a number of dae examples showing different features, including solver specific features. Here are some of them:

- [https://github.com/bmcage/odes/blob/master/ipython\\_examples/Double%20Pendulum%20as%20DAE%](https://github.com/bmcage/odes/blob/master/ipython_examples/Double%20Pendulum%20as%20DAE%20with%20roots.ipynb) [20with%20roots.ipynb](https://github.com/bmcage/odes/blob/master/ipython_examples/Double%20Pendulum%20as%20DAE%20with%20roots.ipynb)
- [https://github.com/bmcage/odes/blob/master/ipython\\_examples/Planar%20Pendulum%20as%20DAE.ipynb](https://github.com/bmcage/odes/blob/master/ipython_examples/Planar%20Pendulum%20as%20DAE.ipynb)

# <span id="page-13-0"></span>**2.3 Lower-level interfaces**

Using the lower-level interfaces is solver-specific, see the [API docs for more information](https://bmcage.github.io/odes) and *[Choosing a Solver](#page-14-0)* for comparisons between solvers.

### Choosing a Solver

<span id="page-14-0"></span>odes interfaces with a number of different solvers:

- [CVODE](https://computation.llnl.gov/projects/sundials/cvode) ODE solver with BDF linear multistep method for stiff problems and Adams-Moulton linear multistep method for nonstiff problems. Supports modern features such as: root (event) finding, error control, and (Krylov )preconditioning. See [scikits.odes.sundials.cvode](https://bmcage.github.io/odes/dev/api.html#module-scikits.odes.sundials.cvode) for more details and solver specific arguments. Part of SUNDIALS, it is a replacement for the earlier vode/dvode.
- [IDA](https://computation.llnl.gov/projects/sundials/ida) DAE solver with BDF linear multistep method for stiff problems and Adams-Moulton linear multistep method for nonstiff problems. Supports modern features such as: root (event) finding, error control, and (Krylov- )preconditioning. See [scikits.odes.sundials.ida](https://bmcage.github.io/odes/dev/api.html#module-scikits.odes.sundials.ida) for more details and solver specific arguments. Part of SUNDIALS.

[dopri5](https://docs.scipy.org/doc/scipy/reference/generated/scipy.integrate.ode.html) Part of [scipy.integrate](https://docs.scipy.org/doc/scipy/reference/integrate.html#module-scipy.integrate), explicit Runge-Kutta method of order (4)5 with stepsize control.

[dop853](https://docs.scipy.org/doc/scipy/reference/generated/scipy.integrate.ode.html) Part of [scipy.integrate](https://docs.scipy.org/doc/scipy/reference/integrate.html#module-scipy.integrate), explicit Runge-Kutta method of order 8(5,3) with stepsize control.

odes also includes for comparison reasons the historical solvers:

[lsodi](http://www.netlib.org/odepack/opkd-sum) Part of [odepack,](http://www.netlib.org/odepack/opkd-sum) IDA should be used instead of this. See [scikits.odes.lsodiint](https://bmcage.github.io/odes/dev/api.html#module-scikits.odes.lsodiint) for more details.

[ddaspk](http://www.netlib.org/ode/) Part of [daspk,](http://www.netlib.org/ode/) IDA should be used instead of this. See [scikits.odes.ddaspkint](https://bmcage.github.io/odes/dev/api.html#module-scikits.odes.ddaspkint) for more details.

Support for other SUNDIALS solvers (e.g. ARKODE) is currently not implemented, nor is support for non-serial methods (e.g. MPI, OpenMP). Contributions adding support new SUNDIALS solvers or features is welcome.

#### <span id="page-14-1"></span>**3.1 Performance of the Solvers**

A comparison of different methods is given in following image. In this BDF, RK23, RK45 and Radau are [python](https://github.com/scipy/scipy/pull/6326) [implementations;](https://github.com/scipy/scipy/pull/6326) cvode is the CVODE interface included in odes; lsoda, odeint and vode are the [scipy integrators](https://docs.scipy.org/doc/scipy/reference/generated/scipy.integrate.ode.html) [\(2016\),](https://docs.scipy.org/doc/scipy/reference/generated/scipy.integrate.ode.html) dopri5 and dop853 are the Runge-Kutta methods in [scipy.](https://docs.scipy.org/doc/scipy/reference/generated/scipy.integrate.ode.html) For this problem, cvode performs fastest at a preset tolerance.

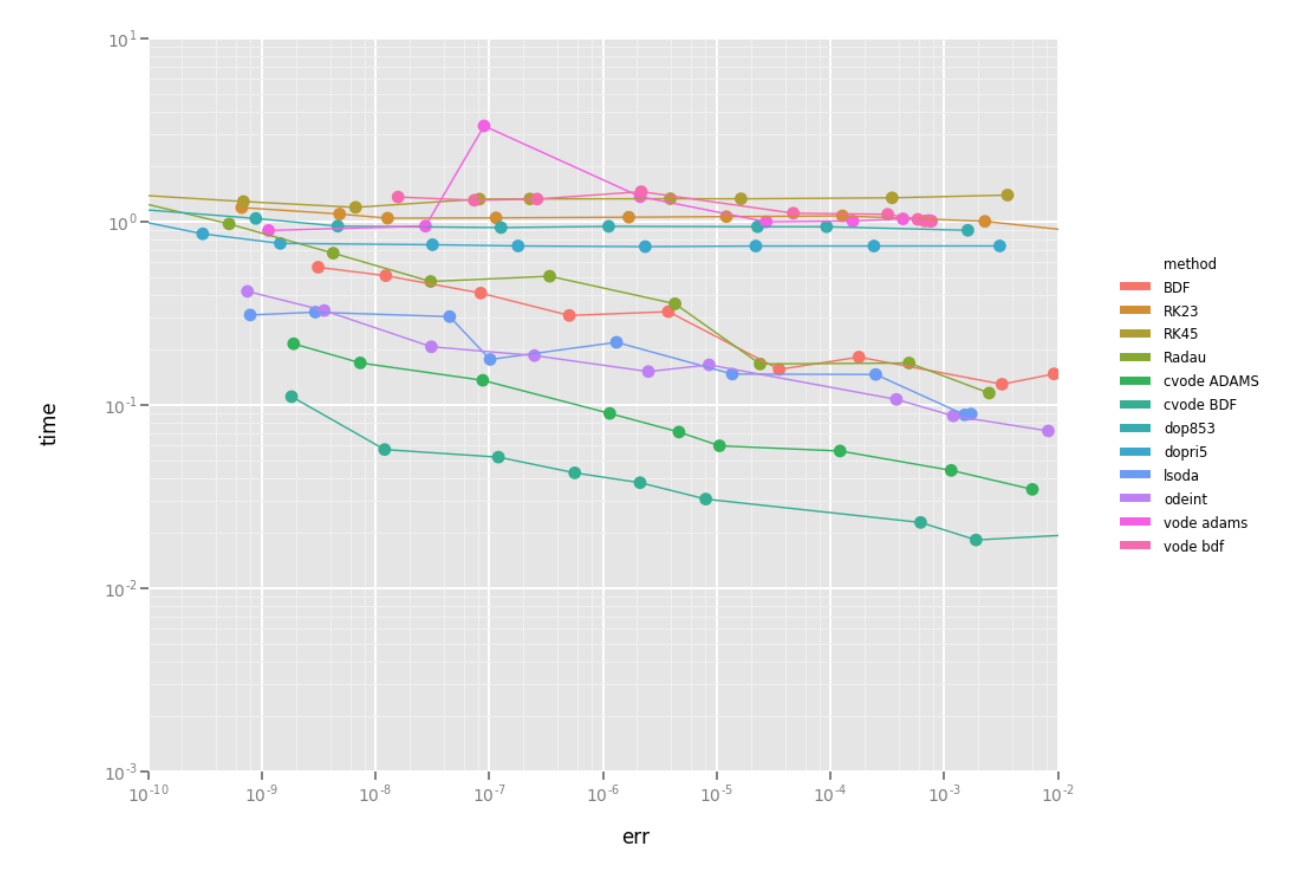

You can generate above graph via the [Performance notebook.](https://github.com/bmcage/odes/blob/master/ipython_examples/Performance%20tests.ipynb)

# <span id="page-16-0"></span>Reporting Bugs, Contributing and Releasing

We welcome contributions, whether as bug reports, improvements to the code, or more examples.

Please note that all contributions are subject to our [code of conduct.](https://github.com/bmcage/odes/blob/master/CONTRIBUTING.md)

## <span id="page-16-1"></span>**4.1 Reporting Bugs**

odes bug tracker is on [GitHub.](https://github.com/bmcage/odes)

When reporting bugs, please include the versions of Python,  $\circ$ des and SUNDIALS, as well as which OS this appears on.

### <span id="page-16-2"></span>**4.2 Getting the code**

The primary repository is at [https://github.com/bmcage/odes,](https://github.com/bmcage/odes) and it is the repository that pull requests should be made against.

Work should be done in a private branch based on master, with pull requests made against master.

### <span id="page-16-3"></span>**4.3 Running the Tests**

odes uses [tox](https://tox.readthedocs.io/) to manage testing across different versions.

To install tox, use:

pip install tox

and to run the tests, inside the top level of the repository, run:

tox

## <span id="page-17-0"></span>**4.4 Adding Examples**

Examples should be added in the examples folder.

#### **4.4.1 Adding ipython/jupyter notebook examples**

Please submit extra jupyter notebook examples of usage of odes. Example notebooks should go in ipython\_examples, and add a short description to ipython\_examples/README.md.

### <span id="page-17-1"></span>**4.5 Building the Docs**

The documentation for odes is split into two parts, the main docs (of which this is a part), and the API docs. Both the main docs and API docs use [sphinx](http://www.sphinx-doc.org/) to build the docs, and running make html inside either of the associated directories will cause sphinx to create a html version of the docs.

The main docs are located in the docs directory, and the requirements for building it are in docs/requirements. txt.

The API docs are located in the apidocs directory, and the requirements for building it are in apidocs/ requirements.txt.

#### <span id="page-17-2"></span>**4.6 Creating a New Release**

There are five steps to creating a new odes release:

- 1. Make a non-development version.
- 2. Create a new release on [GitHub.](https://github.com/bmcage/odes)
- 3. Publish the new release on [Zenodo.](https://zenodo.org)
- 4. Upload the new release to [PyPI.](https://pypi.org)
- 5. Bump the version to the next development version.

The main docs should automatically build on [readthedocs,](https://readthedocs.org/dashboard) and the API docs should be built by [doctr.](https://drdoctr.github.io/doctr/) You should check that the docs have updated once you have make the release. If docs are not updated automatically, login to [readthedocs](https://readthedocs.org/dashboard) go to scikits, builds, and build latest and master manually.

#### **4.6.1 Making a non-development version**

To make a non-development version, inside common.py change DEV=True to DEV=False, and if needed, modify MAJOR, MINOR and MICRO to set the new release version. Then commit only these changes and push them to the main repository (bmcage/odes).

#### **4.6.2 Creating a new release on GitHub**

On GitHub, [draft a new release](https://github.com/bmcage/odes/releases) by clicking the appropriate button. Use the version number from the non-development commit as the title, and hit release. This will upload the release for a DOI to [Zenodo](https://zenodo.org) as draft.

#### **4.6.3 Publishing the new release on Zenodo**

Go to uploads in [Zenodo,](https://zenodo.org) edit the uploaded new release, adding addition information as needed such as [ORCID,](https://orcid.org/) save and hit the publish button. This will generate a DOI.

#### **4.6.4 Uploading the new release to PyPI**

Make sure the current checkout is the non-development commit. To make sure no additional changes are included in the release, run:

git stash save --no-keep-index --all

This saves the current working directory, then cleans it. The changes can be retrieved by running git stash pop (but you should not do this until the end).

In the cleaned repository, run:

python setup.py sdist --formats=gztar

which creates a dist directory containing a tar.gz file, the sdist for the release. To upload the sdist to [PyPI,](https://pypi.org) run:

```
python3 -m pip install --user --upgrade twine
python3 -m twine upload --repository-url https://upload.pypi.org/legacy/ dist/*
```
See <https://packaging.python.org/tutorials/distributing-packages/#uploading-your-project-to-pypi> for more information about uploading to [PyPI.](https://pypi.org)

#### **4.6.5 Bumping the version to the next development version**

Modify MAJOR, MINOR and MICRO in common.py to a later version (increasing MICRO by 1 is sufficient). Also in common.py, change back to DEV=True. Finally, copy the DOI badge of of the latest release from [Zenodo](https://zenodo.org) to the README.md, and commit only these two files. You can now run git stash pop to retrieve what you were working on.

#### **4.6.6 Build documentation on ReadTheDocs**

Login on [readthedocs,](https://readthedocs.org/dashboard) as release manager you should have access to project scikits-odes. Update the build documentation: latest, new release, master. On new bugfix point release, deactivate the previous point release docs.

# Citing ODES

<span id="page-20-0"></span>If you use ODES as part of your research, can you please cite the [ODES JOSS paper.](https://doi.org/10.21105/joss.00165) A bibtex entry for the paper is below:

```
@article{ODES,
 doi = {10.21105/joss.00165},
  url = {https://doi.org/10.21105/joss.00165},
 year = {2018},
 month = \{feb\},publisher = {The Open Journal},
 volume = \{3\},
 number = {22},pages = \{165\},
 author = {Benny Malengier and Pavol Ki{\v{s}}on and James Tocknell and Claas Abert
˓→and Florian Bruckner and Marc-Antonio Bisotti},
 title = {{ODES}: a high level interface to {ODE} and {DAE} solvers},
  journal = {The Journal of Open Source Software}
}
```
Individual releases have [DOIs on Zenodo,](https://doi.org/10.5281/zenodo.596566) which you can cite in addition to the JOSS paper. Additionally, if you use one of the SUNDIALS solvers, we strongly encourage you to cite the [SUNDIALS papers.](https://computation.llnl.gov/projects/sundials/publications) Finally, ODES is built upon the hard work of the numpy, scipy and Cython developers, we strongly encourage you to [cite](https://www.scipy.org/citing.html) them also.

Indices and tables

- <span id="page-22-0"></span>• genindex
- modindex
- search